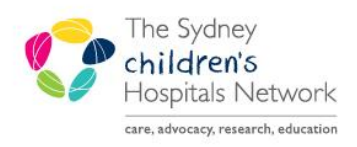

## **JICKSTART**

A series of helpful guides provided by the Information Technology Department

### **Nurse Initiated Standing Order- Laceraine**

### SCH Emergency Department

- Highlight the patient's name on the **FirstNet Tracking Board**
- Click the **Add Order** icon

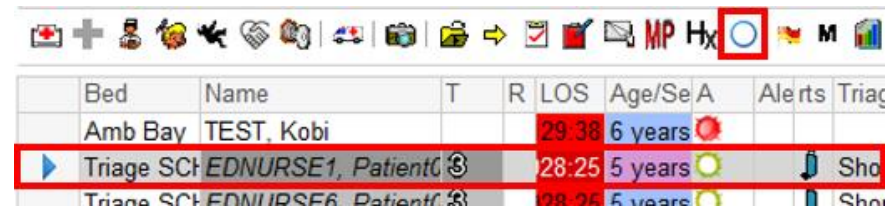

Select the **Nurse initiated medications/Standing Orders** folder

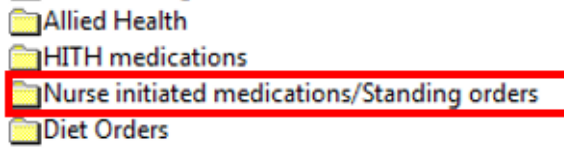

Click **SCH-ED Nurse Initiated medication /standing orders** folder

△ ★ 【 ■ Folder: Nurse initiated... Sear **T** SCH - ED Nurse initiated medication/Standing orders

- Select required **Laceraine topical solution Standing order**, either less than 50 kg or, greater than or equal to 50 kg (the order will turn blue once selected)
- Click **Done**

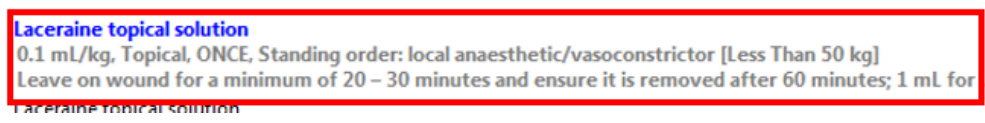

- In the ordering physician pop-up, select **Protocol**
- Select **OK**

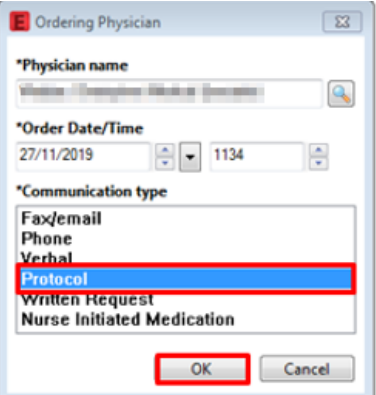

The Dosage Calculator pop-up window will appear

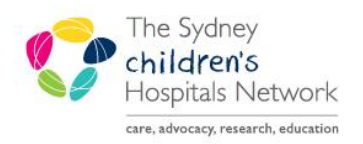

# JICKSTART

A series of helpful guides provided by the Information Technology Department

#### There are three different scenarios where specific fields need to be completed or adjusted based on the patient's weight.

- 1. A patient's weight is appropriate for age
- 2. A patient is above expected weight for age and height is known or can be obtained
- 3. A patient is above expected weight for age and height is unknown and cannot be obtained

#### **1. If patient's weight is appropriate for age:**

- Enter patient's weight in **Actual weight** field
- *Do not make any modifications to adjusted weight*

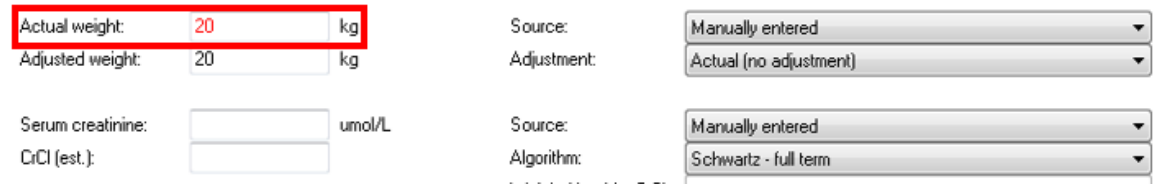

- **2. If patient is above expected weight for age and height is known or can be obtained:** 
	- Enter patient's height into the **Height** field
	- Enter patient's weight into the **Actual weight** field
	- Change **Adjustment** to **Ideal Body weight** in the drop down box
	- *The adjusted weight will automatically change to reflect the patients Ideal Body Weight*

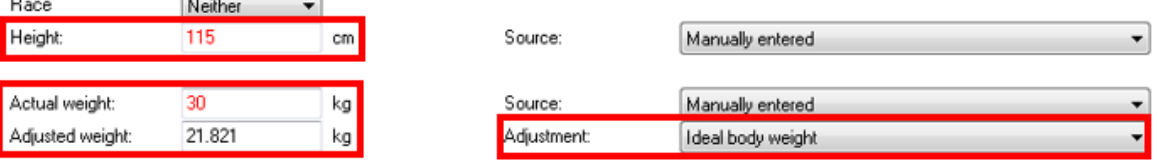

- **3. If patient is above expected weight for age and height is unknown and cannot be obtained:**
	- Enter patient's weight in **Actual weight** field
	- Modify **Adjusted weight** to reflect appropriate weight for age *As per SCH emergency drug dose calculator*

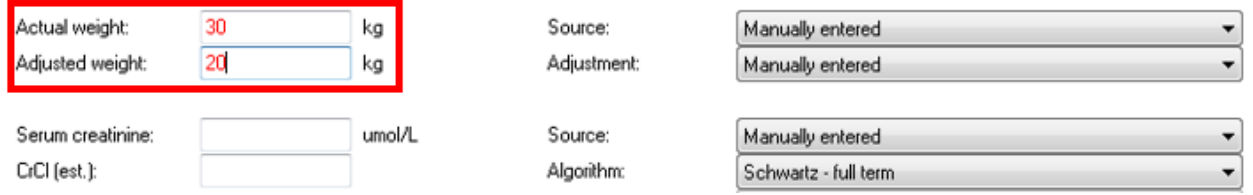

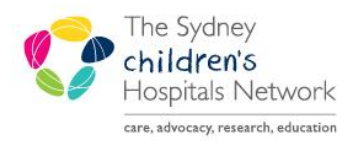

### **ICKSTART**

#### A series of helpful guides provided by the Information Technology Department

 After accurately calculating the patients weight, confirm of modify the final dose to reflect the amount to be administered. *The usual dose is 0.1 mL/kg (max 5mL) or 1 mL per cm of laceration*

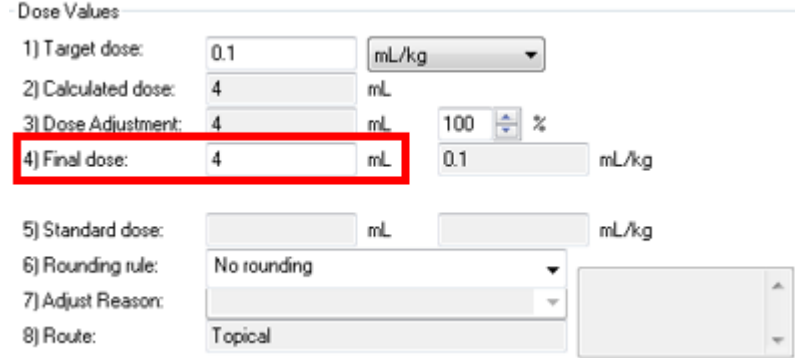

Click Apply dose

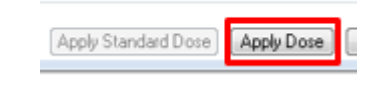

Click Sign

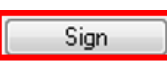